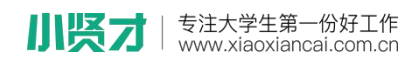

小贤才校园招聘平台学生操作手册

### 一、学生激活流程

1、关注"小贤才"微信公众号,通过小贤才: "用户登录"—"学 生入口"进入微信首页,点击"个人中心"进入登陆界面,点击界面 下方"学号激活"

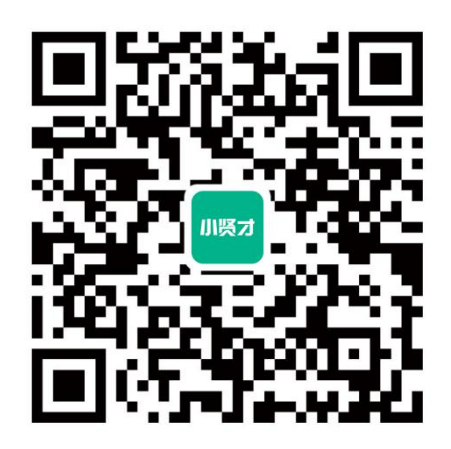

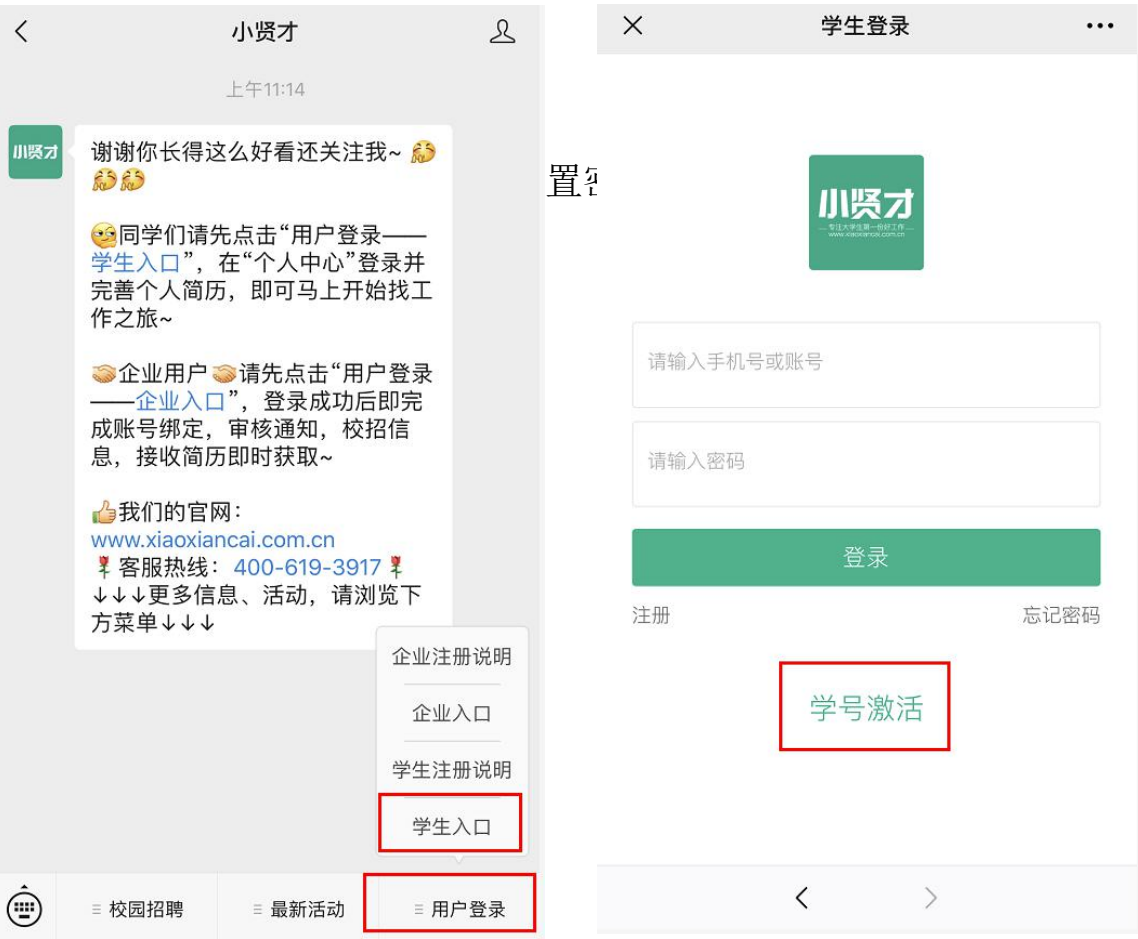

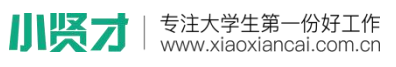

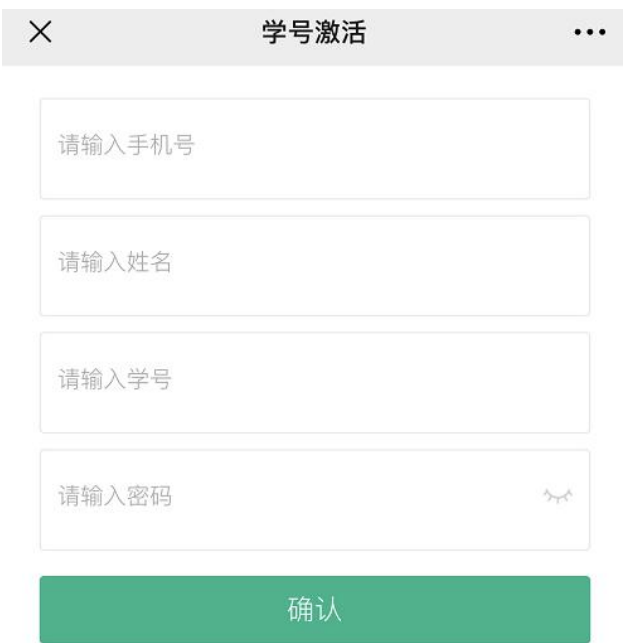

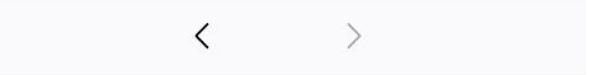

3、激活完成后,可直接完善"我的简历",尽量完整的填写简历信 息,要知道简历完善度越高,越容易获得 HR 的青睐。

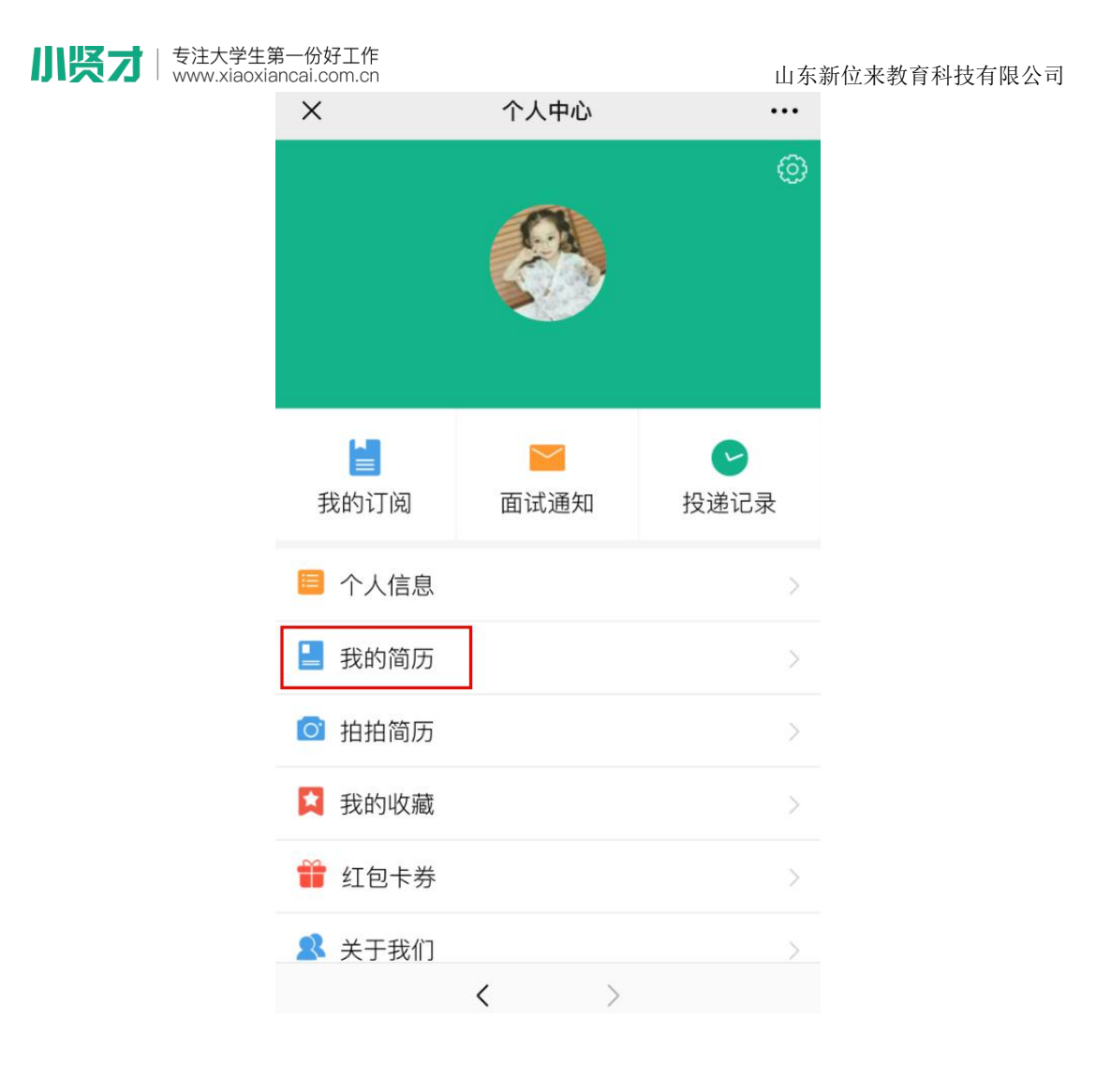

注意事项:

(1) 已完成自主注册的学生无需进行激活流程, 若提示"存在 相同手机号的不同学生信息",可通过手机号码进行找回密码进行登 录;

(2)激活成功后,可通过微信端查看企业招聘信息、查看本校 招聘会、宣讲会信息,可以通过微信端创建文字简历与照片简历,向 企业投递线上简历,企业对简历进行反馈后,系统将自动向微信端发 送简历动态通知与面试通知;

(3)激活成功后,账号为自动登录状态,请不要退出账号,否 则将接收不到学校发送的任何招聘活动通知;

(4)已激活成功但取消关注的学生,请重新关注微信公众号, 并通过"用户登录"一"学生入口"进行重新登录,账号为激活手机 号码。

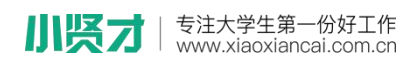

山东新位来教育科技有限公司

## 二、操作手册

# 1、微信后台首页

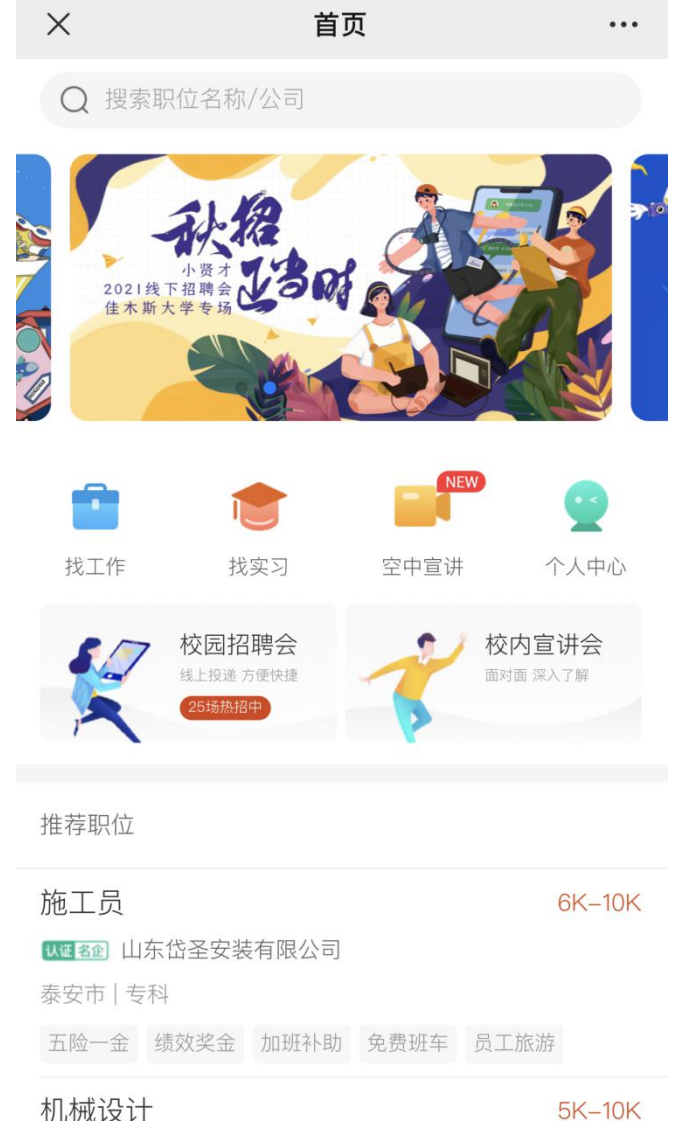

(1)找工作

学生注册或激活成功后,可通过上部搜索框对公司或全职职位进行搜 索,点击之后将跳转至找工作页面。也可通过点击【找工作】按钮进 入,可通过对职位的工作地点、职位名称、公司名称、企业的行业、 性质、职位的薪资范围等对职位进行筛选,学生查看后可对意向企业 进行投递简历。

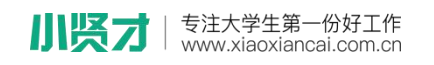

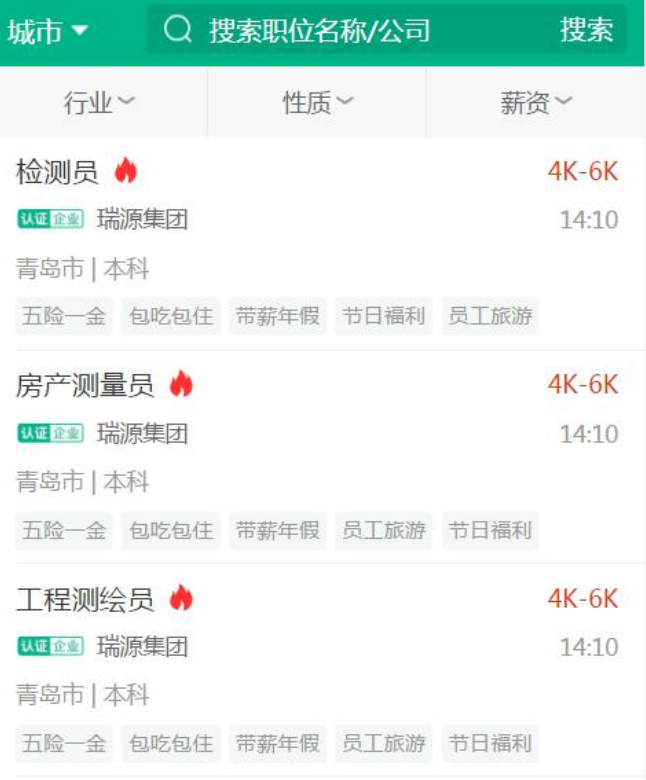

(2)找实习

点击【找实习】按钮,将跳转到实习职位页面。可通过对职位的工作 地点、职位名称、公司名称、企业的行业、性质、每周的工作天数、 企业的规模大小等对实习职位进行筛选。

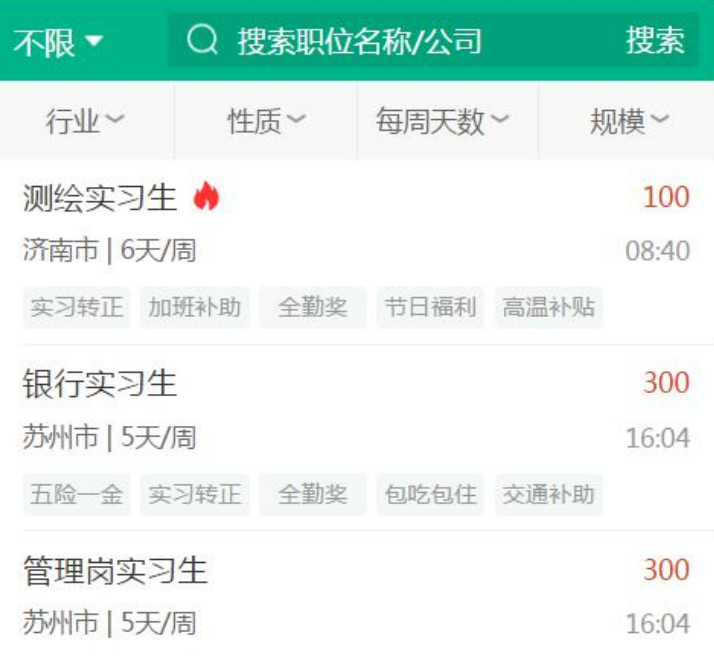

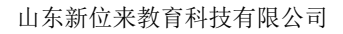

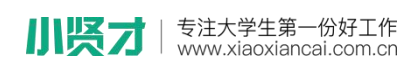

(3)校园招聘会

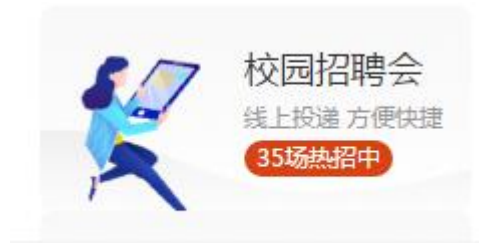

点击"校园招聘会"后,将跳转至本校正在举办或已结束的招聘会, 点击招聘会后,将显示审核通过的公司列表及其参会职位,可通过参 会公司的行业等对职位进行筛选,投递简历。

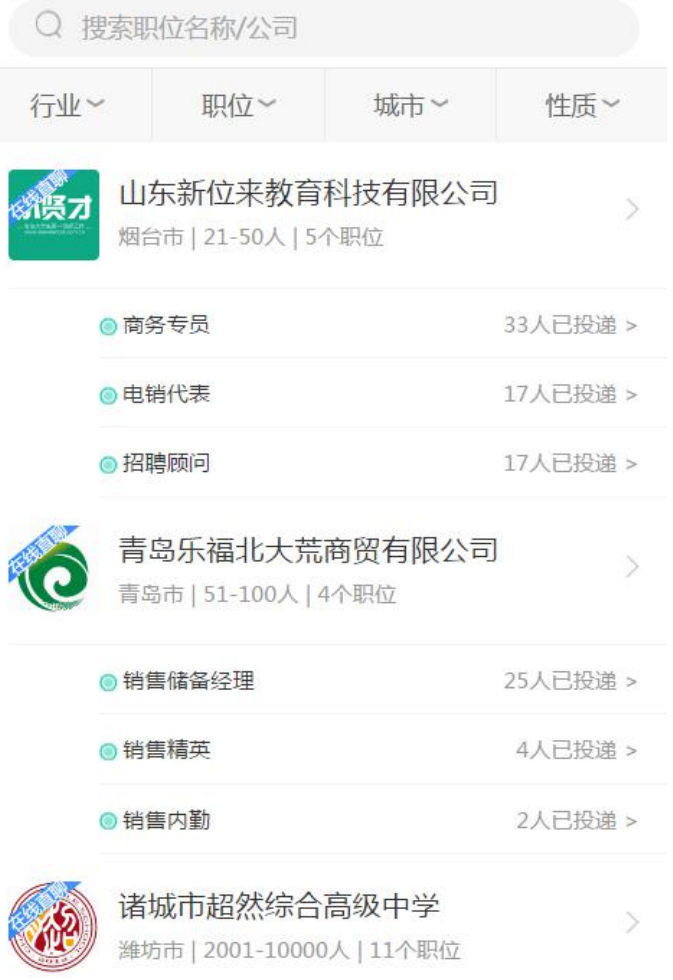

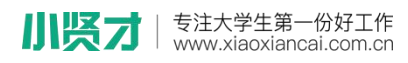

点击企业进入企业详情页后,可对企业进行收藏与投递简历(收藏的 职位至个人中心-我的收藏-职位收藏中查看)

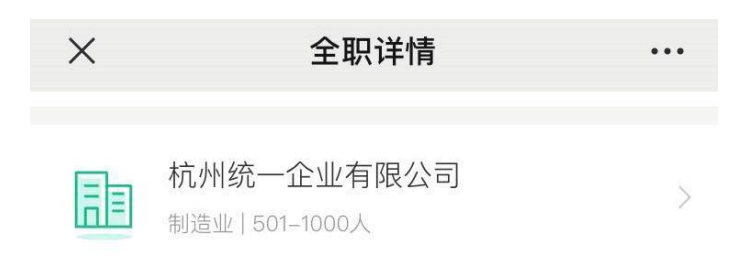

#### 职位描述

任职资格: 1、年龄18-30岁, 性别不限; 2、高中及以 上学历, 机电一体化相关专业; 3、持焊接或气割证等 者优先。岗位职责: 1、设备的日常点检和维护保养; 2、组内委托单及日常报表的整理; 3、协助组长处理相 关机能工作 4、依标准进行材料及工序等验收工作。福 利待遇: 1、每月5日发放上月薪资, 遇节假日提前; 2 、每年年度调薪一次, 员工旅游, 带薪年假; 3、五险 一金、节日福利、年终奖金; 4、.免费提供住宿、设施 齐全、膳费补助; 5、试用期两个月, 一经录用, 待遇 从优, 培训管理完善。

(五险一金) (绩效奖金)

#### ▲ 小贤才提示

抵制招聘诈骗, 加强自我保护, 以任何理由索取财物, 均涉嫌违 法,请提高警惕!

点击举报>

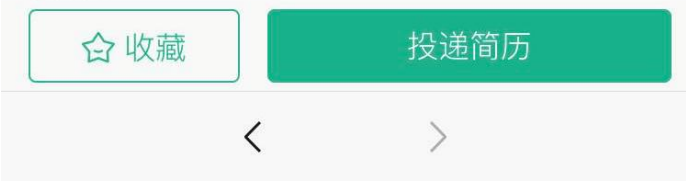

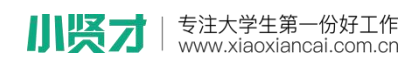

(4)宣讲会

点击首页"校内宣讲会"可查看本校或外校举办的宣讲会,可通过宣 讲会名称等关键字对宣讲会进行筛选。点击宣讲会可查看本场宣讲详 情与企业信息,对参会职位进行简历投递。

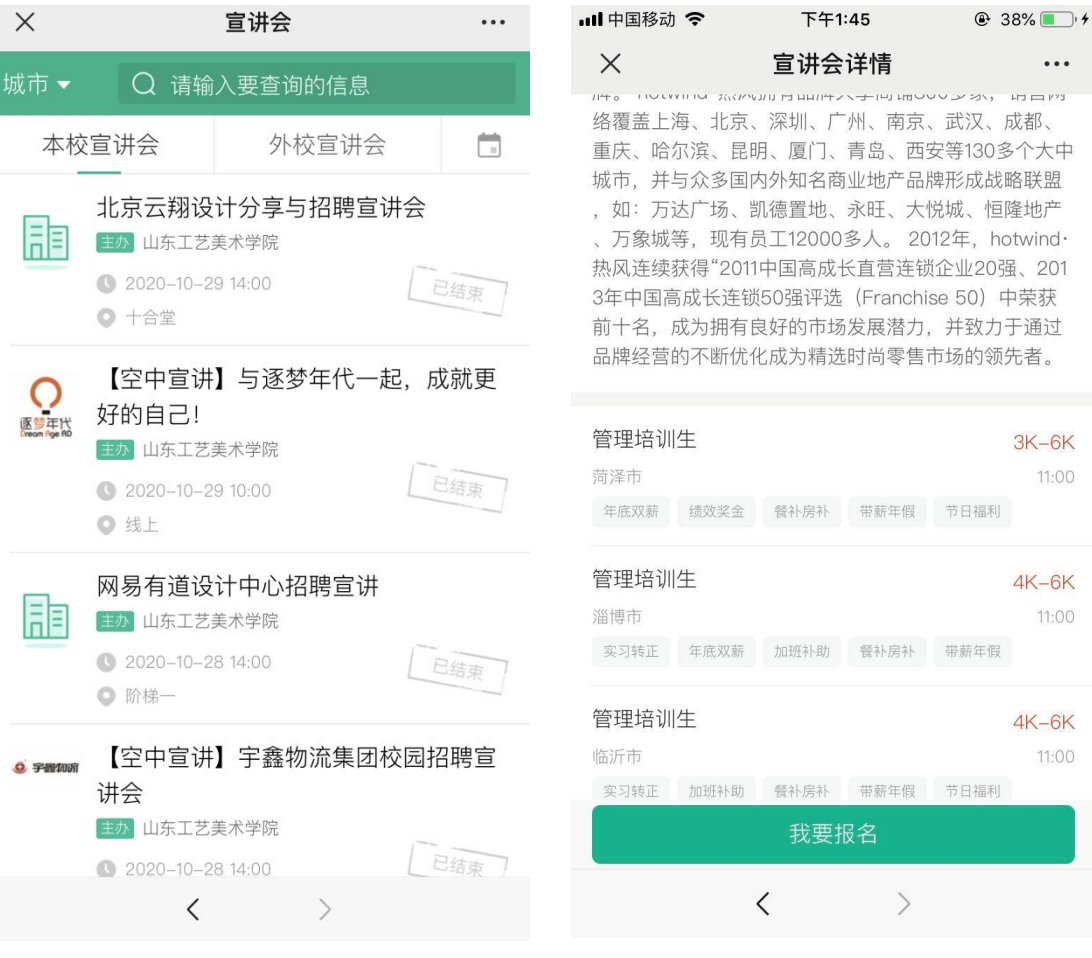

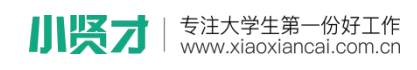

(5)空中宣讲会

通过点击"空中宣讲会"查看举办的空宣企业信息与相关视频或直播, 已经结束的宣讲会则不可再观看直播/视频。

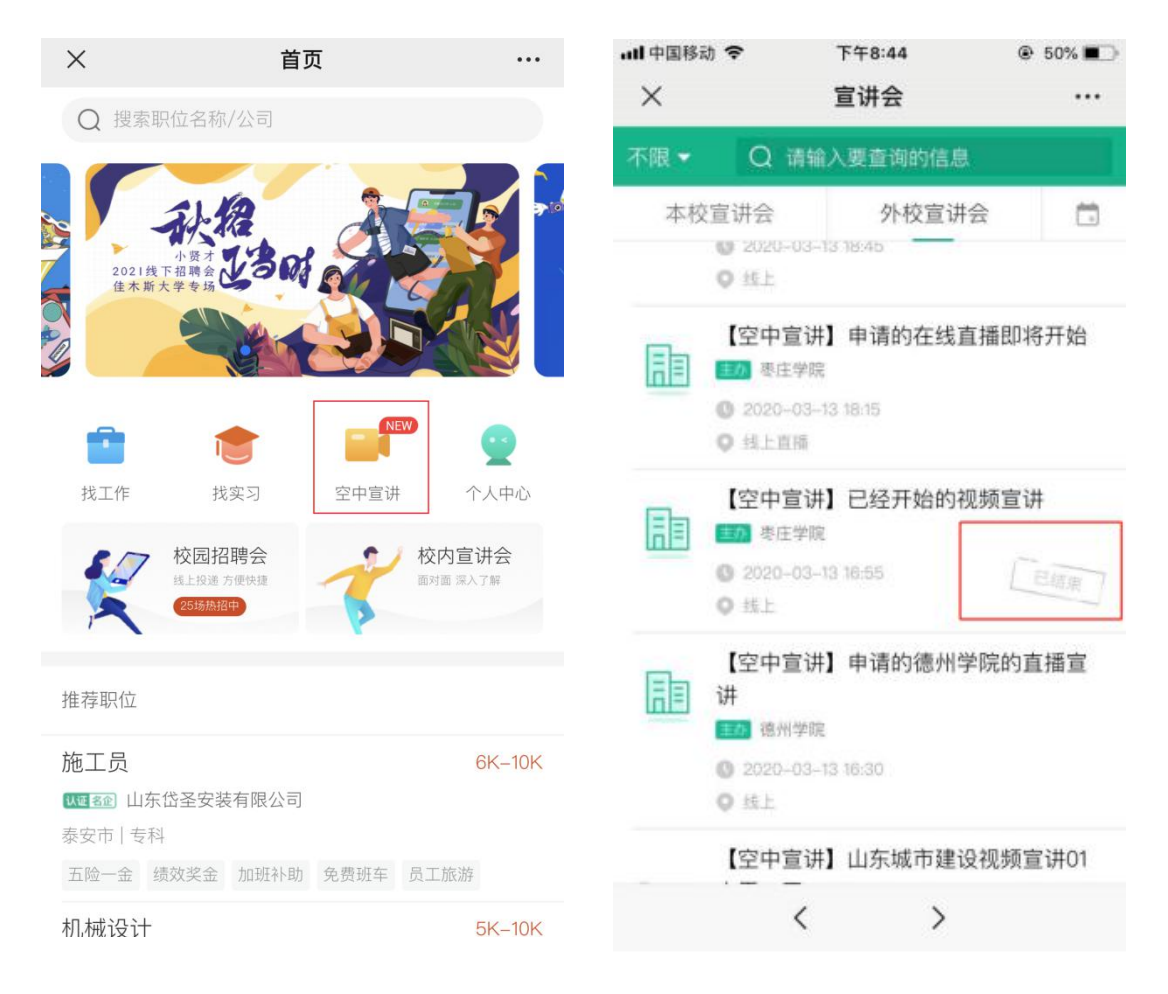

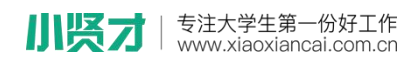

### 2、微信菜单栏

学生可直接通过微信菜单栏选择"空中双选""找全职""在线直聊" "空中宣讲"进入相应页面,进行查看、投递简历。

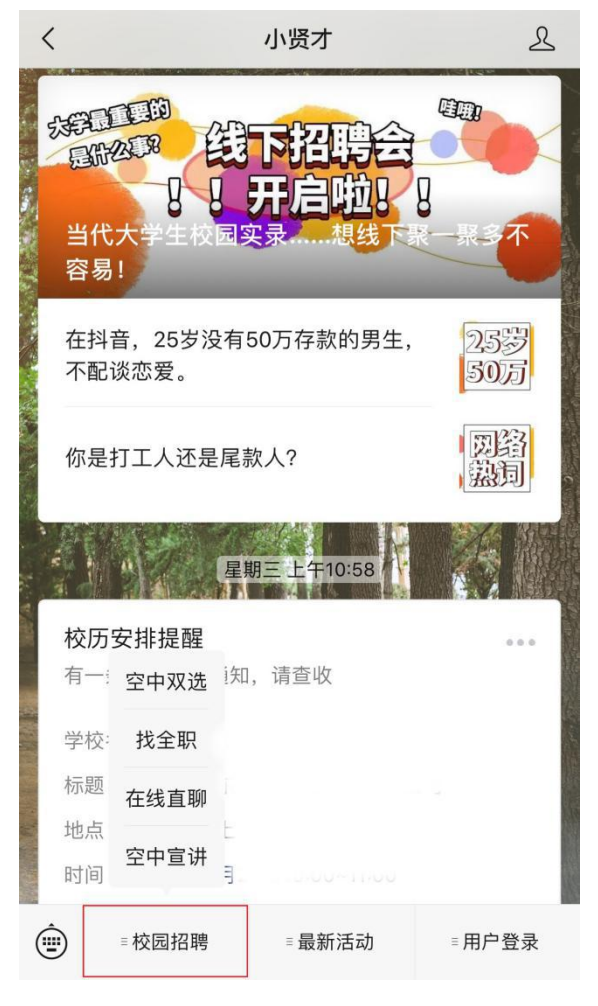

可通过"最新活动"查看平台最近活动信息。

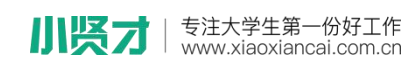

3、在线直聊

学生通过小贤才小程序进行查看企业信息,点击意向职位后,可直接 通过"立即沟通"与企业 HR 进行在线沟通

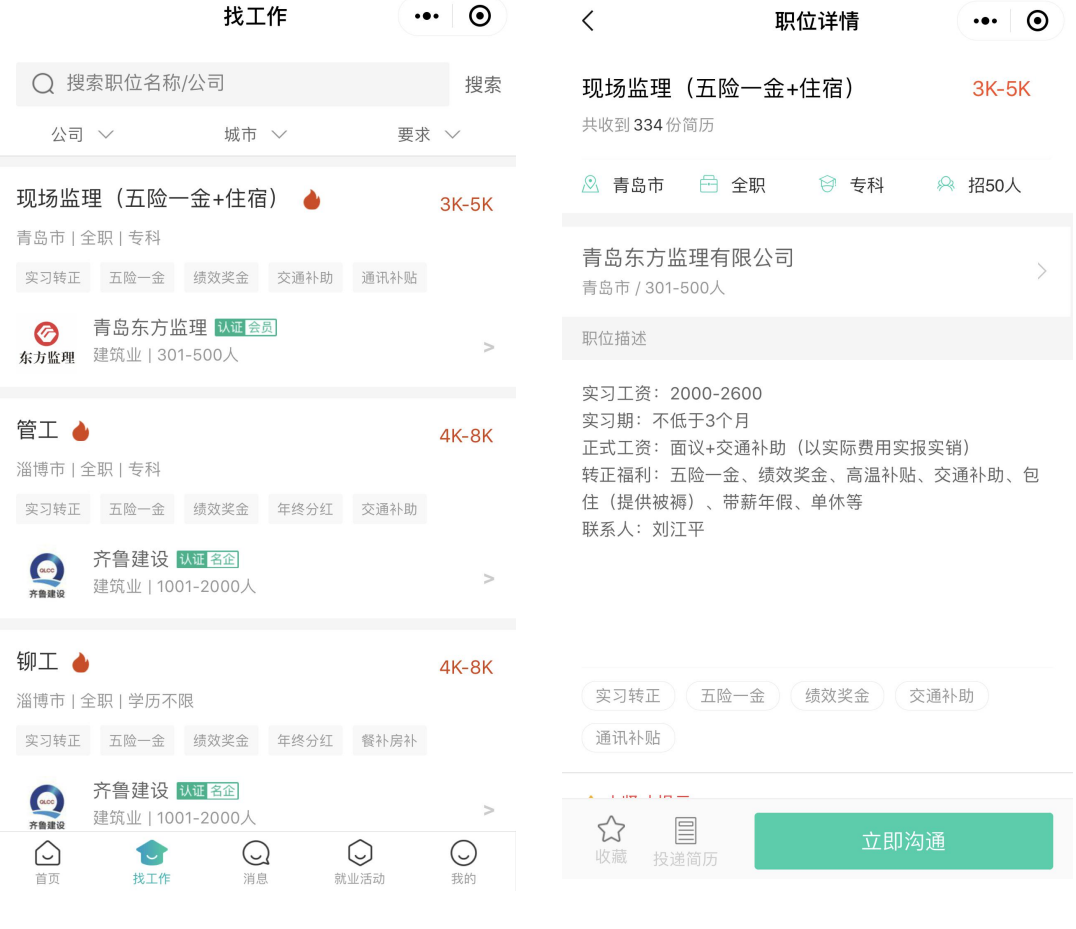

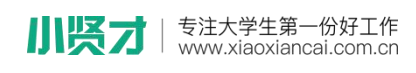

# 4、视频面试

与企业 HR 开启在线直聊后,可与 HR 沟通视频时间,两方同时在线后 可开启视频沟通

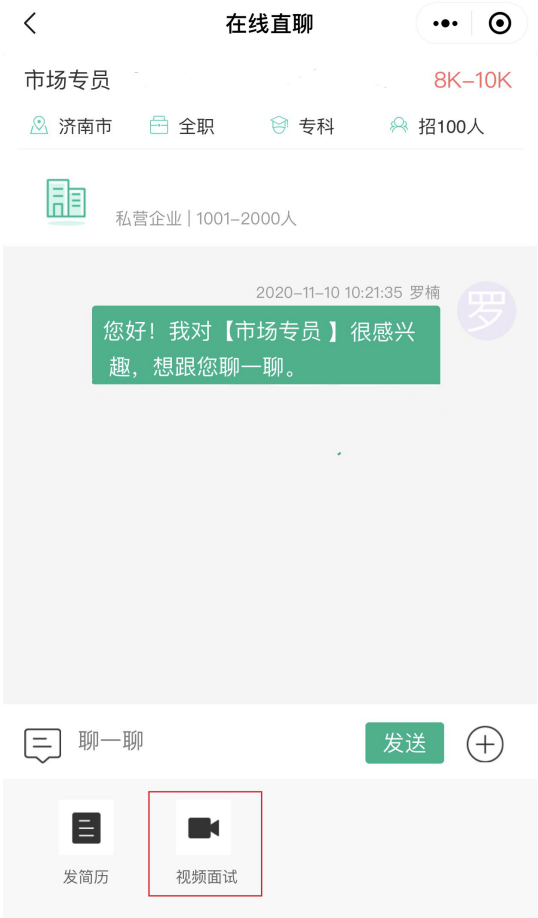